## **Creating a PowerSchool Parent Account**

1. Before creating a PowerSchool account you will need the Parent Access letter. This letter includes your student's unique Access ID number and Access Password. After receiving the Parent Access letter, go to the Northwest Education Services PowerSchool website and click on Create Account: <https://ps.northwested.org/public/home.html>

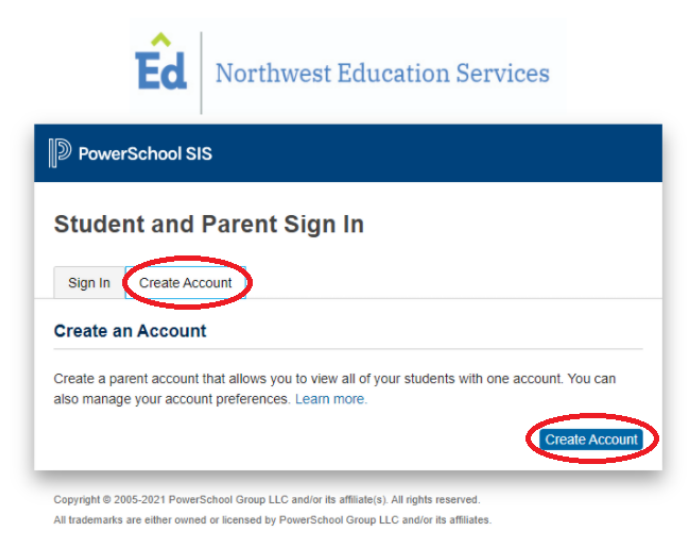

2. Fill in your account information.

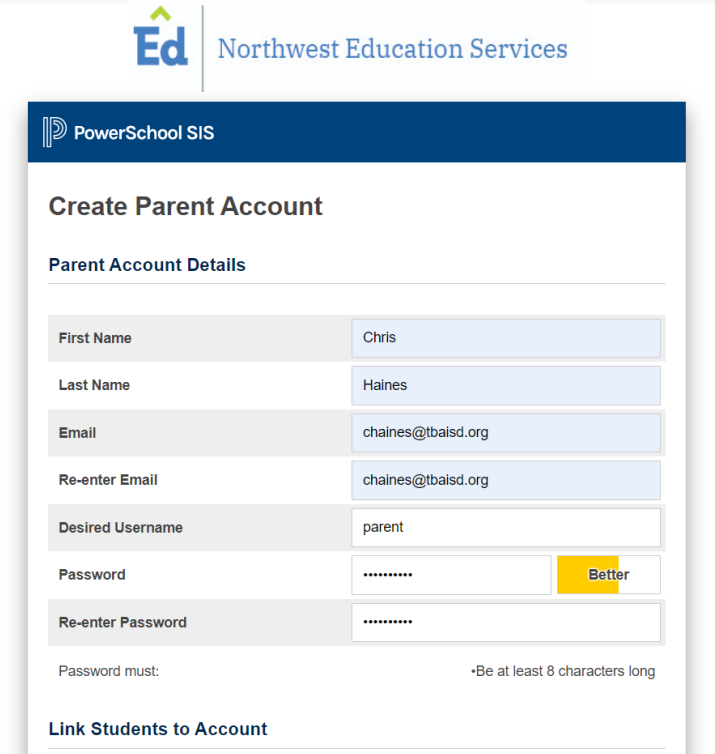

3. From the Parent Access letter, fill in the following student information. You can add in more than one Career Tech student on this page.

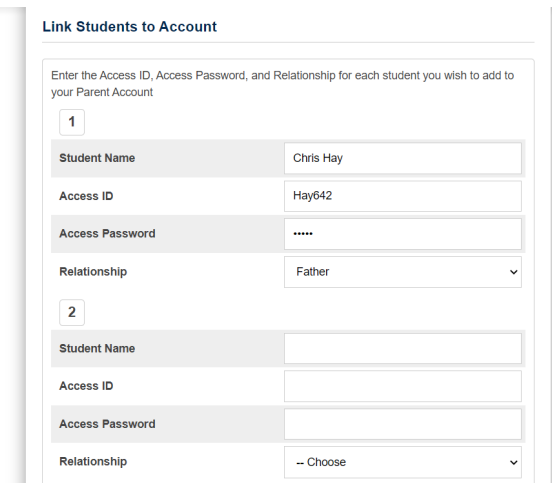

4. After adding in your student/s, you will be sent a verification email to the email you provided in the parent information section. If you do not receive an email, check your spam folder. The verification email will look like the screenshot below.

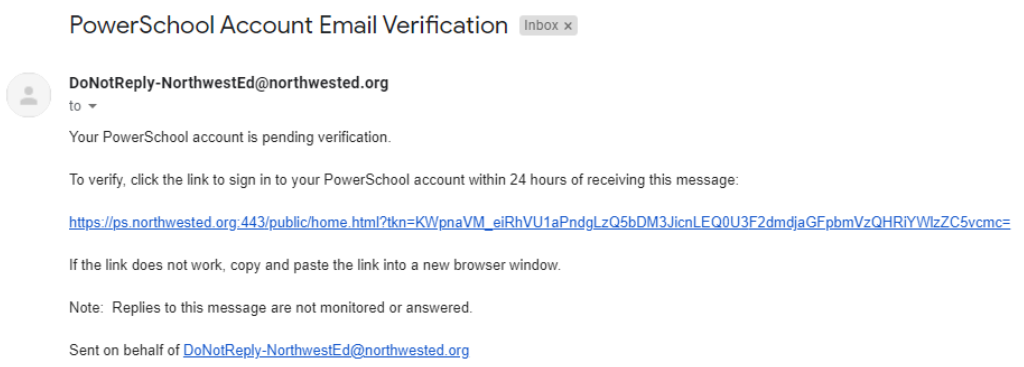

5. Click on the link provided in the verification email and you will be redirected to the sign-in page.

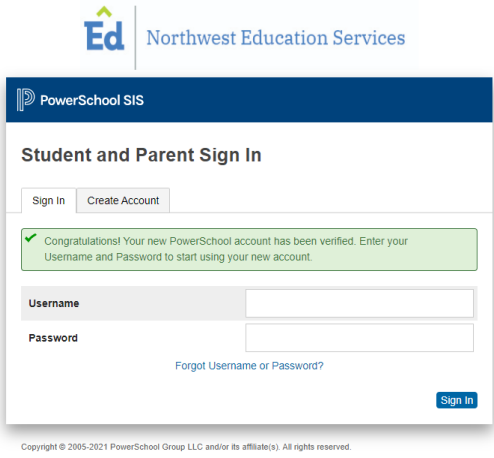

- All trademarks are either owned or licensed by PowerSchool Group LLC and/or its affiliates
- 6. Additional support videos on how grading is done at Career Tech can be found on the Northwest Education Services Career Tech website. Use the following link below: <https://www.northwested.org/career-tech-center/student-services/academic-integration/>